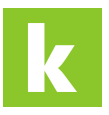

[Wissensdatenbank](https://karriere.deskpro.com/de/kb) > [Online Shop](https://karriere.deskpro.com/de/kb/online-shop) > [Online Shop Inserate Verwaltung](https://karriere.deskpro.com/de/kb/online-shop-inserate-verwaltung) > [Wo kann ich mein](https://karriere.deskpro.com/de/kb/articles/wo-kann-ich-mein-inserat-mit-restlaufzeit-erneut-aktivieren) [Inserat mit Restlaufzeit erneut aktivieren?](https://karriere.deskpro.com/de/kb/articles/wo-kann-ich-mein-inserat-mit-restlaufzeit-erneut-aktivieren)

Wo kann ich mein Inserat mit Restlaufzeit erneut aktivieren? Katharina Seidl - 2021-10-12 - [Online Shop Inserate Verwaltung](https://karriere.deskpro.com/de/kb/online-shop-inserate-verwaltung)

## **Wo kann ich mein Inserat mit Restlaufzeit erneut aktivieren?**

Gehen Sie dazu einfach auf Ihre Inserate Übersicht und klicken Sie bei dem Inserat, welches Sie erneut aktivieren möchten, auf das "Stift-Symbol". Dort finden Sie die Aktion "aktivieren".

Zur Inserate Übersicht